# Sending plain text

phpList always generates a plain text version of your campaign, which campaigns as a matter of course. This is part of the normal working of also gives you two additional features:

- Your subscribers can choose to receive plain text emails only
- You can edit the plain text version to improve it.

You can see the plain text version embedded in the source of ey bou Srout in your email client (exact instructions vary wildly)

[As you can see there is a pla](https://www.phplist.org/manual/uploads/images/gallery/2019-07/aFqzsKIzH4ODzL3q-IMG_20190730_140501.png)in text version in and amongst the html a

## Why edit the plain text v

The automatically generated plain text version may not be very attract provide a quality plain text version because it:

- displays better in some email software
- makes your emails more accessible for people with visual impairme

To assess the state of your default plain text version, you can click to text. In a desktop email client tWiswis Mussusad by Body ABlain text.

You can then see your email as it would be displayed to someone who text messages.

To improve this email and send a version formatted especially for thes few extra moments and, as you can see, provides a much better qualit

#### [Enabling plain text editing](https://www.phplist.org/manual/uploads/images/gallery/2019-07/02AFYDk9lWpUdYya-Screenshot-from-2019-07-03-13-37-58.png)

Some installations do not Ts both which is used to manually configure email content. If your tabs look like this, you'll need to change the co

To activate Ttehxet tab in your installation, add the following lines to your

# Manual text part, will give you an input box for the text versi # instead of trying to create it by parsing the HTML version int define('USE\_MANUAL\_TEXT\_PART',1);

An extra tab will now display in your campaign workflow.

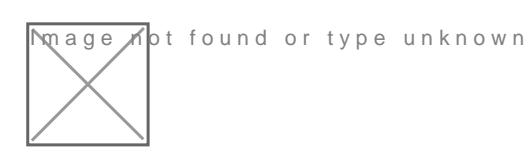

### Create your plain text ve

Once you've created your HTML v@ossitoem the abth (teab 1) clible x theutton.

You should now be in the seent tab,

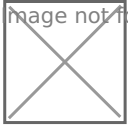

mage not found or type unknown

You can manually compose the plain text version, or you can generate generate from HTbMulttonSome special characters in your html email may automatic generation to fail. You can paste your text into this tab if y The emp $\mathbb P$ yain text version of mesbsoaxg will now contain a text only version message.

The content should be the same as the html version. However images in automatically be removed and replaced by text descriptions and URLs can edit the message further if required, to make it as attractive and

Once you are happy with your plain text awers and continue edition theory, at bottom of the text editing box, and carry on with testing and sending y

When you send tests, you will receive two emails, one text and one ht

The HTML version:

[The Plain text version](https://www.phplist.org/manual/uploads/images/gallery/2019-07/xEAgBYdcTlUFjo5A-Screenshot-from-2019-07-30-14-30-53.png)

# Format tab: ONLY send p

On the format tab there is a radio button for sending in either HTML or to select the "HTML" radio button, which sends a version of the messa specified when they joined your list.

Howeverf, you want to send the text version of the message, select the This will override the user preferences, and send all subscribers the t

#### Feedback

Discuss this chhaepteer

Revision #4 Created 29 May 2019 09:57:54 by mariana Updated 30 July 2019 12:34:25 by Jane Doe